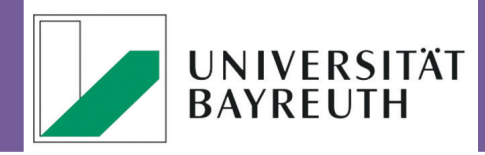

**[Redaktion: Ariadne Engelbrecht](http://www.rz.uni-bayreuth.de/de/Wegweiser/Veroeffentlichungen/index.html)  Stand: Juli 2015**

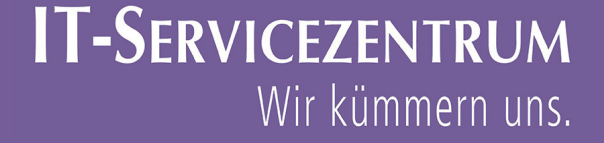

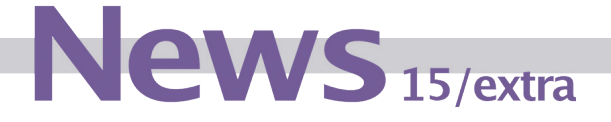

Zentrale Verzeichnisse

## Welche zentralen Verzeichnisse gibt es?

### *1. Persönlicher Bereich*

Alle Beschäftigten haben ihr eigenes Verzeichnis (= Bereich). Hier können Sie Daten ablegen, die nur Sie sehen sollen und bei denen Sie Wert darauflegen, dass die Ablage ausfallsicherer ist als auf der Festplatte Ihres Arbeitsplatzrechners.

### *2. ProSekO-Verzeichnisse (ProfessorInnen-SekretärInnen-Ordner)*

reu: Diese Verzeichnisse sind für Sekretariatsaufgaben gedacht. Daher sind initial Lehrstuhl-In- عولا<br>haberln und Lehrstuhl-Sekretärln zugriffsberechtigt haberIn und Lehrstuhl-SekretärIn zugriffsberechtigt.

Anderen Beschäftigten oder Studierenden kann Zugriff gewährt werden.

### *3. Gruppenverzeichnisse*

Mit diesen Verzeichnissen können Beschäftigte einer Organisationseinheit untereinander Daten austauschen und gemeinsam bearbeiten. Ein typisches Beispiel ist das Lehrstuhlverzeichnis. Hier sind standardmäßig alle Beschäftigten des Lehrstuhls zugriffsberechtigt.

In [Abb. 1](#page-1-0) lässt sich erkennen, dass die Gruppenverzeichnisse entlang des Organisationsbaumes der Universität aufgebaut sind: Beispielsweise haben damit alle Beschäftigten der Fakultät RW Zugriff auf das Verzeichnis der Fakultät. Die Untergruppe der Wirtschaftswissenschaftler hat Zugriff auf das Verzeichnis Fachgruppe WiWi und so fort bis zum Lehrstuhl oder der Professur. Lehrstühle und Professuren sind auf der gleichen Ebene als Blätter des Baumes abgebildet.

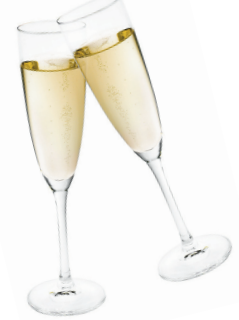

### *4. Projektverzeichnisse*

Wenn Daten über Lehrstühle hinweg geteilt werden sollen, kann diese Unterart eines Gruppen-verzeichnisses über den ITS-Support beantragt werden ([Infos\)](http://www.rz.uni-bayreuth.de/de/Dienste_Mitarbeiter/Ressourcen/Files/Projekte/index.html).

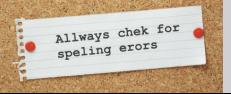

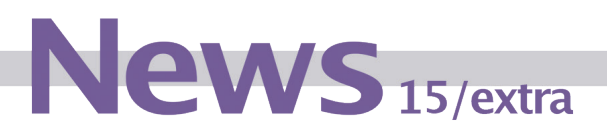

## Wie kann ich auf die Verzeichnisse zugreifen?

Die Einbindung der Verzeichnisse an Ihrem Arbeitsplatz wird hier erklärt: [http://www.rz.uni-bay](http://www.rz.uni-bayreuth.de/de/Dienste_Mitarbeiter/Ressourcen/Files/index.html)[reuth.de/de/Dienste\\_Mitarbeiter/Ressourcen/Files/index.html](http://www.rz.uni-bayreuth.de/de/Dienste_Mitarbeiter/Ressourcen/Files/index.html).

Wenn sich Ihr Arbeitsplatz in der zentralen Verwaltung befindet und Sie Zugriff auf diese zentralen Verzeichnisse benötigen (zusätzlich zu den gewohnten "Laufwerken"), wenden Sie sich bitte an ihre Ansprechpartner im ITS, wir helfen Ihnen gerne.

### Welche Verzeichnisse habe ich?

Die Ihnen zugewiesenen Verzeichnisse sind im [ITS-Portal](https://portal.rz.uni-bayreuth.de/portal/) nach dem Log-in für Sie aufgelistet. In [Abb. 1](#page-1-0) sehen Sie die Portal-Ansicht für eine fiktive Lehrstuhl-Sekretärin.

موادية سومة: Neben der Syntax für Windows können Sie auch auf die Ansicht für Linux und Apple OS X<br>موادية السومة umschalten.

| ■ WILLKOMMEN AM SELBSTBEDIENUNGSPORTAL DES IT-SERVICEZENTRUMS                                                                                                    |                      |                      |  |                                                                                        |                                                                        |  |  |  |
|----------------------------------------------------------------------------------------------------|----------------------|----------------------|--|----------------------------------------------------------------------------------------|------------------------------------------------------------------------|--|--|--|
| Bitte wählen Sie oben eine Kategorie und dann auf der linken Seite eine Funktion aus!                                                                                      |                      |                      |  |                                                                                        |                                                                        |  |  |  |
| Bitte verwenden Sie zum Navigieren im Portal ausschließlich die dafür vorgesehenen Schaltflächen und Links und niemals die Vor- und Zurück-<br>Schaltflächen des Browsers! |                      |                      |  |                                                                                        |                                                                        |  |  |  |
| <b>Verzeichnisse</b>                                                                                                    | $\rightarrow$ Rechte | → IT-Verantwortliche |  | $\rightarrow$ Administratoren                                                          |                                                                        |  |  |  |
| Sie haben Zugriff auf folgende Verzeichnisse                                                                                                    |                      |                      |  |                                                                                        |                                                                        |  |  |  |
| \\home-pc.uni-bayreuth.de\home\96\bt303496                                                                                                    |                      |                      |  |                                                                                        | persönlicher Bereich                                                   |  |  |  |
| \\home-pc.uni-bayreuth.de\home\proseko\proseko_vo_10150181                                                                                                    |                      |                      |  | ProSekO-Verzeichnis (Lehrstuhl für Betriebswirtschaftslehre VII Wirtschaftsinformatik) |                                                                        |  |  |  |
| \\home-pc.uni-bayreuth.de\home\vivaorg\vivaorg 10150181                                                                                                    |                      |                      |  | Gruppenverzeichnis (Lehrstuhl für Betriebswirtschaftslehre VII Wirtschaftsinformatik)  |                                                                        |  |  |  |
| \\home-pc.uni-bayreuth.de\home\vo\vo_fg_bwl                                                                                                    |                      |                      |  | Gruppenverzeichnis (Fachgebiet Betriebswirtschaftslehre)                               |                                                                        |  |  |  |
| \\home-pc.uni-bayreuth.de\home\vo\vo_fg_wiwi                                                                                                    |                      |                      |  | Gruppenverzeichnis (Fachgruppe Wirtschaftswissenschaften)                              |                                                                        |  |  |  |
| \\home-pc.uni-bayreuth.de\home\vo\vo_fak_rw                                                                                                    |                      |                      |  |                                                                                        | Gruppenverzeichnis (Rechts- und Wirtschaftswissenschaftliche Fakultät) |  |  |  |
| $\rightarrow$ [Linux] [Windows] $\rightarrow$ [Apple OS X]                                                                                                    |                      |                      |  |                                                                                        |                                                                        |  |  |  |

<span id="page-1-0"></span>Abb. 1: Übersicht der Verzeichnisse im ITS-Portal

### Wer kann mich in ein Gruppenverzeichnis aufnehmen?

Wenden Sie sich an einen Admin des [ITS-Portals](https://portal.rz.uni-bayreuth.de/portal/): für einen Lehrstuhl sind das initial die Lehrstuhl-InhaberIn und die SekretärIn. Die Lehrstuhl-InhaberIn kann diese Aufgabe auch an andere Beschäftigte oder Studierende delegieren. Fragen Sie an Ihrem Lehrstuhl nach!

#### Wichtig:

Bei einem Projektverzeichnis haben zunächst die Antragstellenden die Aufgabe des Admins.

## Wie kann ich jemanden Zugriff erlauben?

Öffnen Sie das *[ITS-Portal](https://portal.rz.uni-bayreuth.de/portal/)*. Klicken sie auf "Organisation bearbeiten". Falls Sie mehreren Lehrstühlen bzw. Organisationseinheiten angehören, wählen Sie den Gewünschten aus.

Im Container "ProSekO-Gruppe" ([Abb. 2](#page-2-0)) sehen Sie alle Personen aufgelistet, die Zugriff auf das ProSekO-Verzeichnis haben. Möchten sie jemanden hinzufügen, geben Sie im grauen Feld darunter dessen Kennung oder dessen Namen ein, klicken Sie dann "Hinzufügen" und anschlie-Bend "Änderungen speichern".

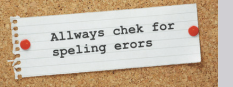

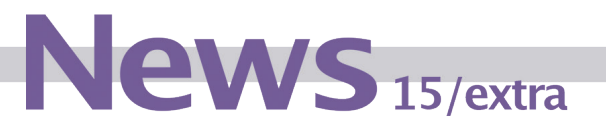

Das ITS-Portal hilft Ihnen bei der Auswahl, indem es Ihre Eingaben intelligent ergänzt. Hier können Sie sowohl BT-Kennungen der Beschäftigten anderer Lehrstühle als auch S-Kennungen von Studierenden eintragen.

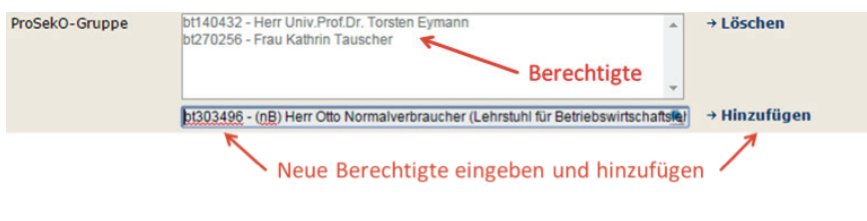

<span id="page-2-0"></span>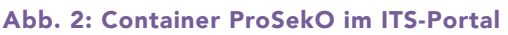

In den beiden Containern "Angestellte" und "Weitere Mitglie-der" (analog [Abb. 2](#page-2-0)) sehen Sie die Personen, die Zugriff auf das Gruppenverzeichnis des Lehrstuhls haben. Mit dem grauen Feld darunter, können Sie "Weitere Mitglieder" hinzufügen.

Auch hier können sowohl BT-Kennungen der Beschäftigten anderer Lehrstühle als auch S-Kennungen von Studierenden eingetragen werden. Der Inhalt des Containers "Angestellte" ist durch das Identity Management der Universität vorgegeben.

### Bitte beachten Sie:

Wenn Sie Zugriff auf das Verzeichnis des Lehrstuhls gewähren, gewähren Sie gleichzeitig auch Zugriff auf die übergeordneten Verzeichnisse, d.h. im Beispiel der [Abb. 1](#page-1-0) auf das Verzeichnis der Fachgruppen BWL und WiWi und der Fakultät RW.

Die organisationsübergreifenden Projektverzeichnisse sind entsprechend als virtuelle Organisationen realisiert. Gehen Sie daher im **ITS-Portal** auf "Organisation bearbeiten", wählen sie das Verzeichnis bzw. die Gruppe aus und administrieren Sie dort die zugriffsberechtigten Personen (= Mitglieder).

# Wieviel Speicherplatz steht mir zur Verfügung?

Grundsätzlich hat jeder Beschäftigte 8 GB Speicherplatz. Dabei werden die verschiedenen Verzeichnisse zusammengezählt. Wenn Sie z.B. in Ihren Persönlichen Bereich 1,5 GB Dateien speichern und dann in das Gruppenverzeichnis des Lehrstuhls 2,3 GB Daten legen, sind insgesamt 3,8 GB Ihrer Gesamtkapazität genutzt.

# Wie öffne ich das ITS-Portal?

Gehen Sie auf der Homepage der Universität auf "Universität" > "Service" > "Service für Beschäftigte" > "Onlinedienste" > "Für alle Mitarbeiter". Dort finden Sie neben dem Telefonbuch, der Raumverwaltung und u.a. auch einen Link auf das ITS-Portal.

- Alternativ der direkte Link: [https://portal.rz.uni-bayreuth.de.](https://portal.rz.uni-bayreuth.de)

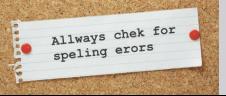